## Interactive BIOS simulator

### Welcome to the interactive BIOS simulator for the HP ENVY 15-ep0000 Laptop PC

#### <span id="page-0-0"></span>**Here's how to use it…**

[BIOS Utility Menus:](#page-1-0) (Click the link to navigate to the individual menus) On this page you will find thumbnail images of each of the product's BIOS utility menus. To view a specific menu in greater detail, simply click that thumbnail. Just as in the live BIOS, on each menu, you can select the tab of each of the other utility menus to navigate directly to that menu.

#### Menu options:

While the menu options cannot be toggled, many of them offer item specific information about that option. To view this information, use the cursor to rollover the option and the information will present in a pane on the right of the BIOS screen.

#### **That's it!**

**On every page there is a link that brings you back to either this Welcome page or the BIOS Utility Menus page enabling you to navigate to whatever BIOS option you wish to review.**

## HP ENVY 15-ep0000 Laptop PC

## BIOS Utility Menus

<span id="page-1-0"></span>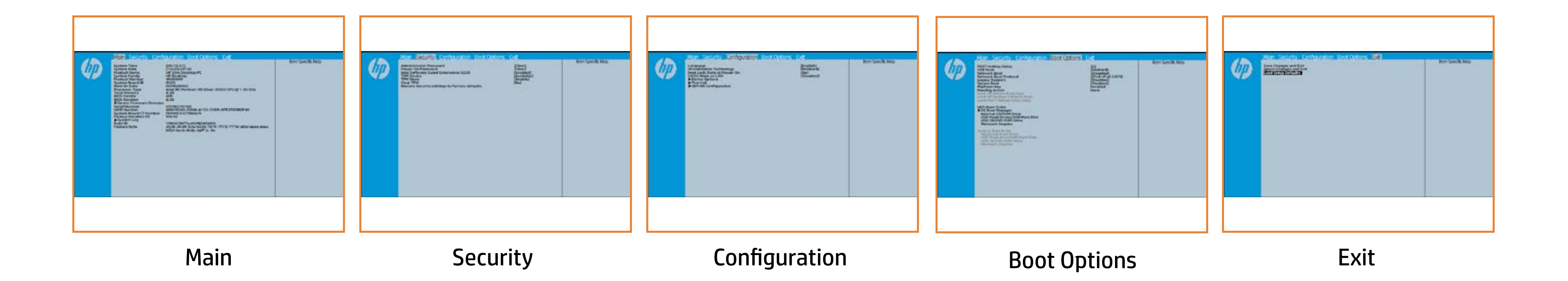

### Main Menu

#### <span id="page-2-0"></span>[Back to BIOS Utility Menus](#page-1-0)

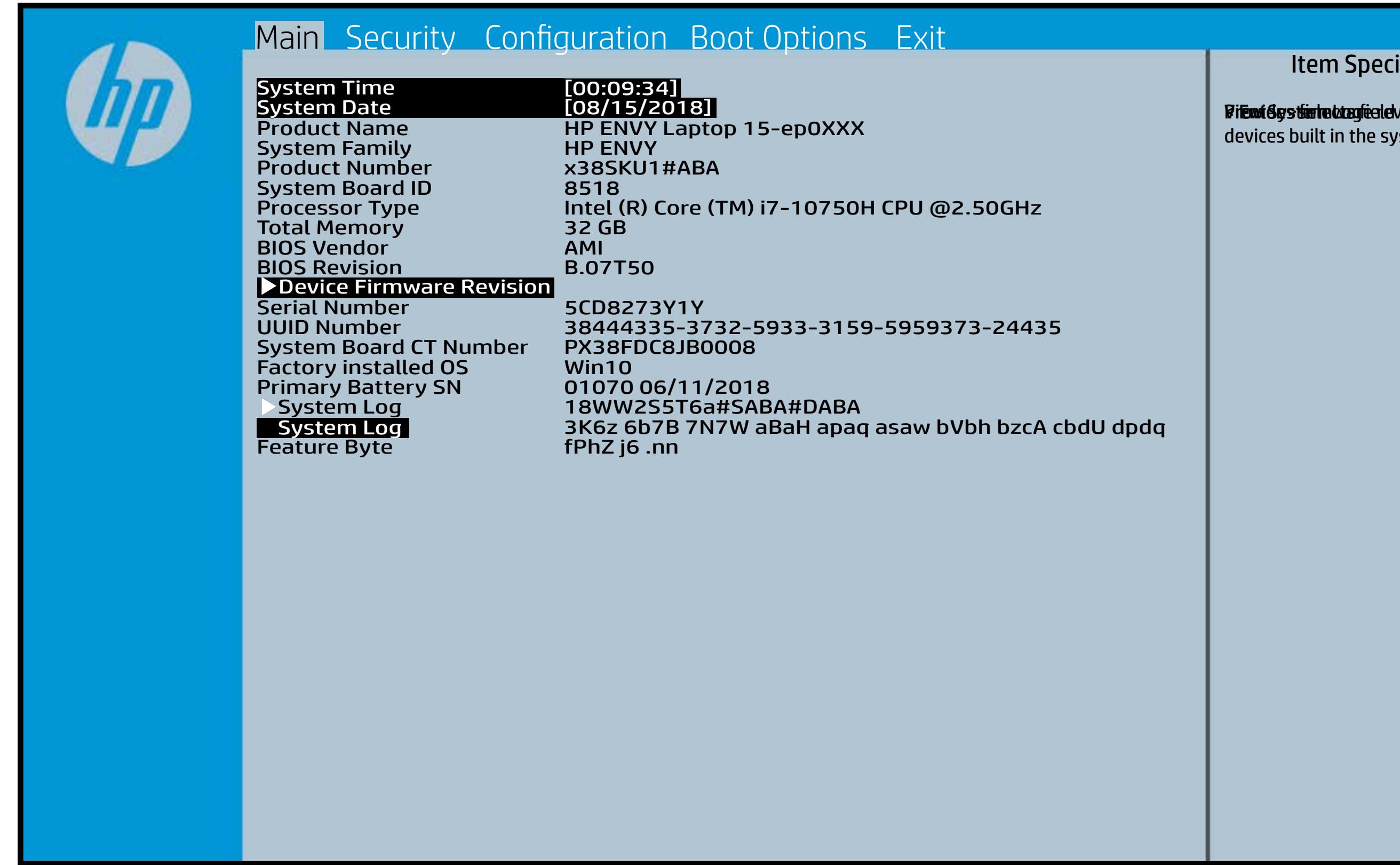

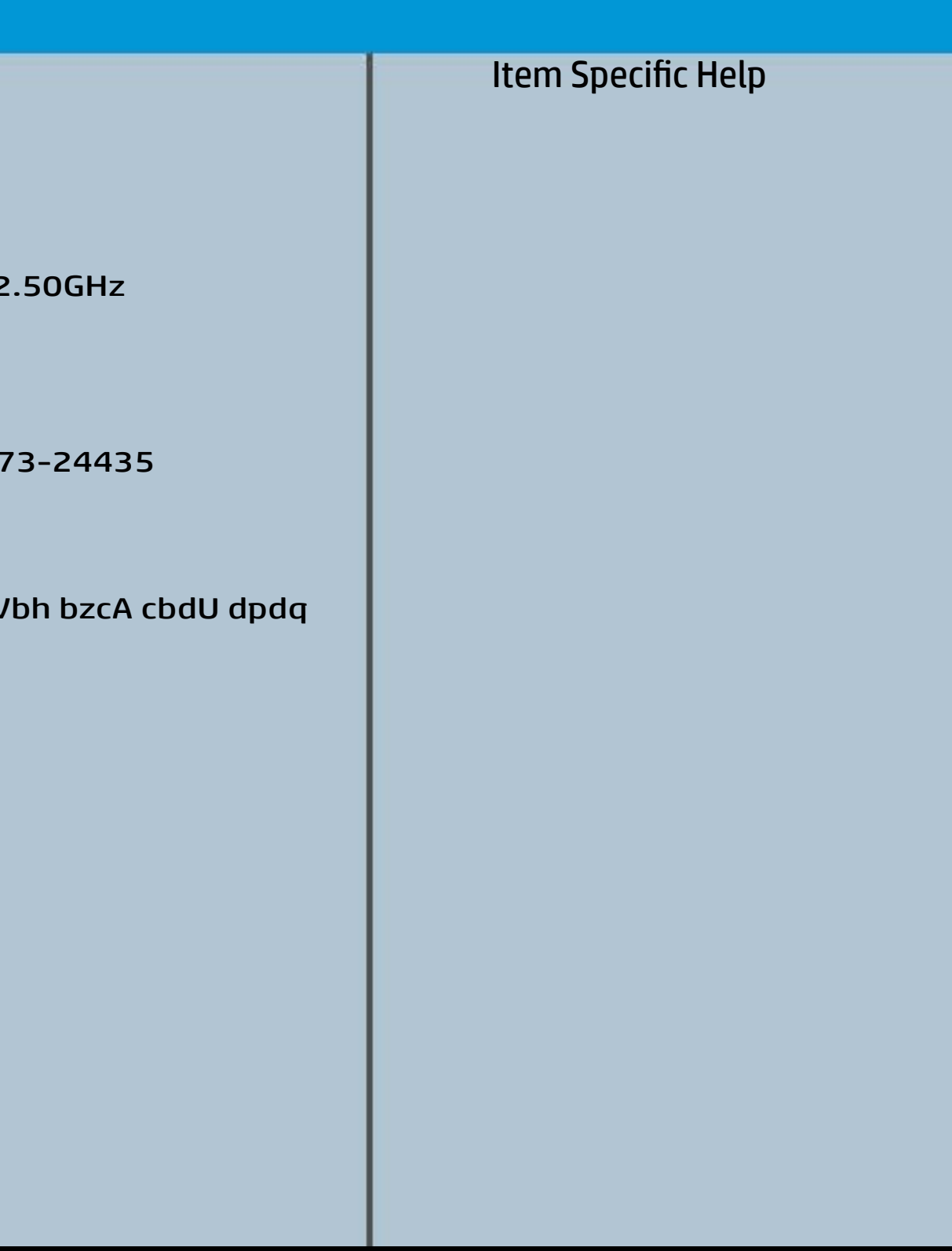

### Security Menu

#### <span id="page-3-0"></span>[Back to BIOS Utility Menus](#page-1-0)

[Back to Welcome Page](#page-0-0)

#### Item Specific Help

Einsyktijs linkt ander in de Setup Utilities. To a disposity about the full developed its in the context of finatik Andi Gabasia di berinda sopra si Hotel Post T Eirattky y sekthop (ts dra) edn ta i This El Bottis y the s the abusting is interpreted in the Full of Power of order of any order of any order of order order order order Beltsting tall abygt Bets Tall and is restored Rubelji (Power-On Password prevents akki je idućuli ji ji dala ta progot (ipcti<del>s). Jätendugi A</del>dibl<del>e the alit</del>oid, naft planisett Elthis järg tekst Setting haljoon tee Finagerigi Gilia and and make the may make the may may may be a factor of the product of the product of the pr šiystein jų ditą ablygi tik lýt tik dale piedžioji bi, į neti ių bynis a **fiya din pyilir ndin jihil titul turi as a vilin jihi, mali in login ar** dil e ,<br>**final tipil titul in data jihil di** If the item is set to the integral produced and diau jie tijd tie de volg vid visible in the operation of the o tyttii **j**d **jf. greft består at tellet setting i den setting i den setting i den set to han set to han set to han set to h the graph of the BIOS of the Communisties of the Text of the Text of the Text of the Text of the Text of the T sigenti<del>n) glührablagit f</del>rofraktisjen to Hidden to Available (**e, when it is changed back to Available. The TPM 6aatbesete are dann tyh awh gen gwol y do yw firm tbe fiequehset veia die stPhysiilo el Physica te ceneck promptted by rthe Boles by uthe GBIOS relating sharne pat sty artugelect Yes, TPM security Eld<del>aleiji (J)) to lai ti to a satyja dyboatla ti to</del> layle chat gradie die of staat belangrad with the Transmitter of Transmitter and Transmitter and Transmitter and Tra setting and content will be cleared. This option will restrict the security of the second in the second security of the second security of the second in the second second in the second second in the second second second in the second second second second seco sinasjit tijis in defaultsje idataltsjit te For this plain admitted in the cleared in the clear of the clear of the clear of the clear of the clear of the Eldabiji (P) teki Soari dhjindi jouth matemat Eintykt@Gilis,d&GA)

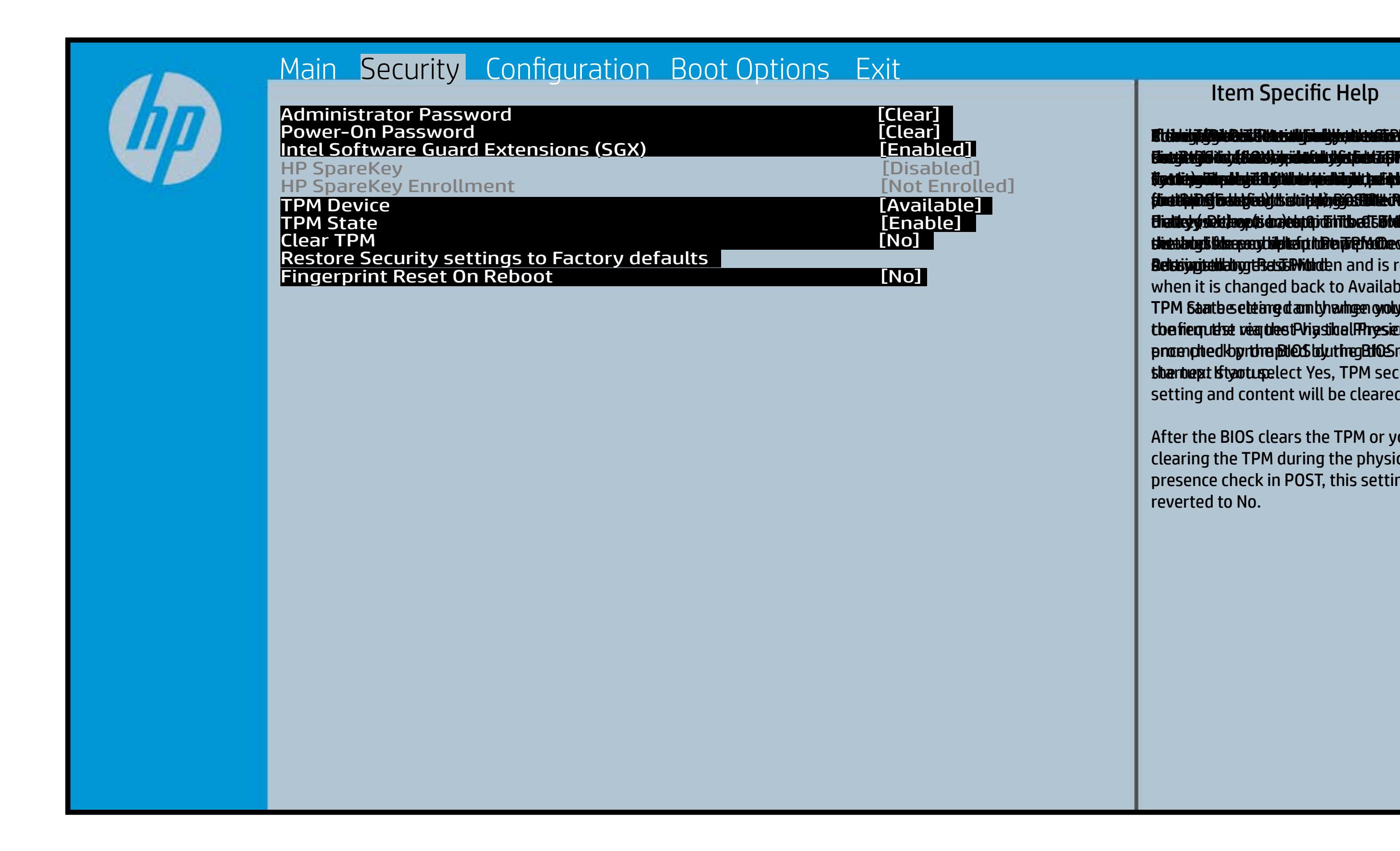

After the BIOS clears the TPM or you reject clearing the TPM during the physical presence check in POST, this setting is reverted to No.

### Configuration Menu

### <span id="page-4-0"></span>[Back to BIOS Utility Menus](#page-1-0)

[Back to Welcome Page](#page-0-0)

#### Item Specific Help

f**bliitis i järji filgski de episoris ja variti (die effect just plat**ti (ce)) **Grastii (Chis) as perioaci (specialized software software software software software software software softwar the Cultimates of the OS action of the OS of the US** state in the OS of the Inch of the Inch of the Inch of the **atherc**entage only. Set the Fan Always On. Disabled: Requires pressing fn key + f1 through f12 to activate action keys Ena**s bi (Giffes) gina** org <del>(Indissilli*g*ien lynf</del>in Dijis itel graftet or disables or disabiles battery of the second service of the service or disabilities of the <u>hladbelijki (lagbida to the Bioscal tale besch</u>ich operation is structured to the setting of the setting of the setting setting is a set of the set of the set of Bi<del>jka Ujidiy BijBih gʻotjuk (bjolig ya da Ri</del>Bi<del>d giB.Gr.</del> surtici järile phone phone (Hideration) *Blastni (Offijen) pitrier* Di<del>jaaligatiy BijDhojoyiil (2) iyo liyya dala fiyiyi Ba</del> <u>plaiste ryki (felgik i dan plynykei of d</u> Di<del>jkuligidigi BjWhjgyjtk@ gellytyn dat RfByfyNDSte</del> d filii Citeti järjä Hille toiseksi koka Alta (Sinterfacture). Bijindig titis setting yajdıraş iş setilgiya dakt fiziqil e platate af integrate and make the system of the system of the system of the system of the system of the system **Erns Eni (Gils Resultation of chriss still preduction for the form** 

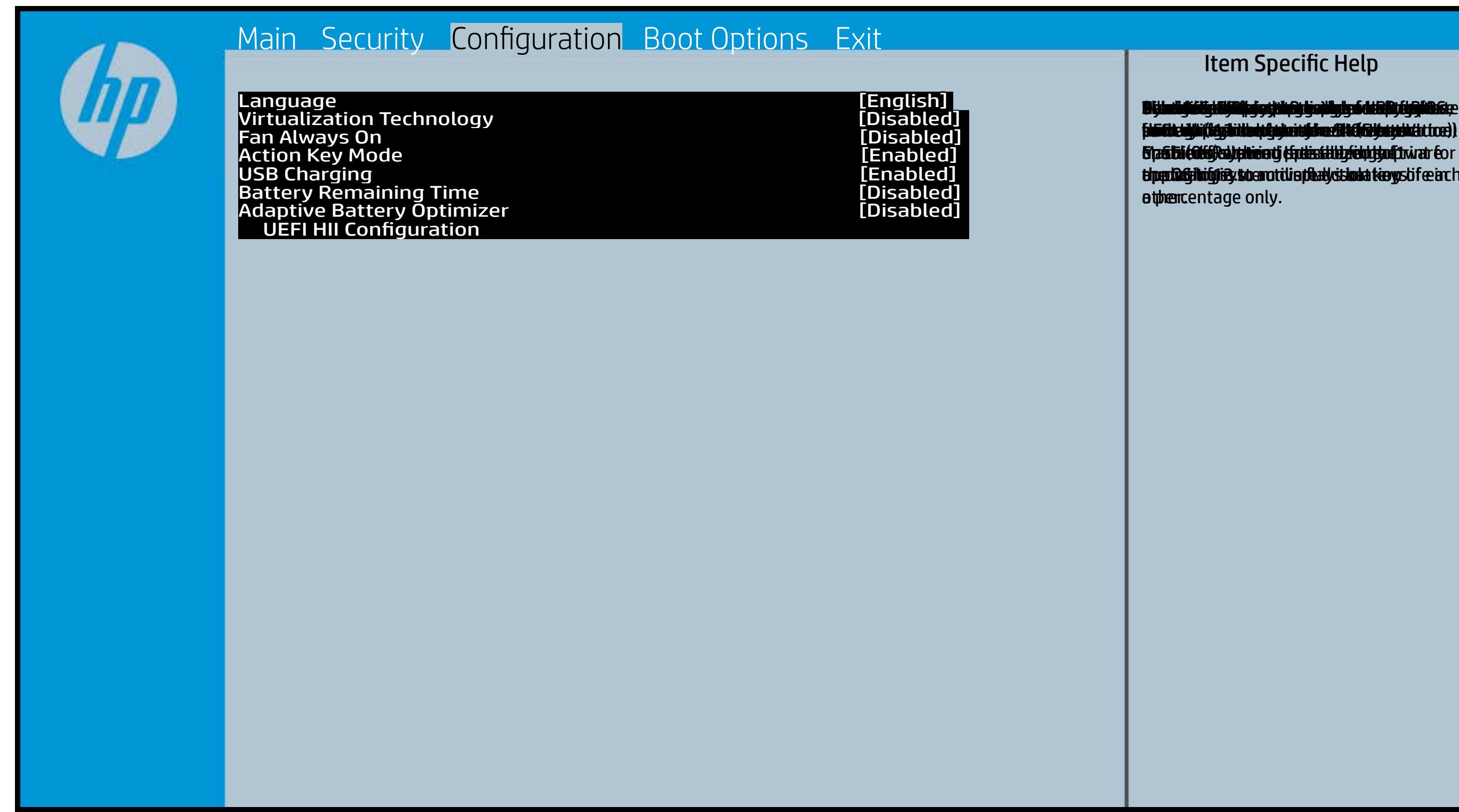

### Boot Options Menu

#### <span id="page-5-0"></span>[Back to BIOS Utility Menus](#page-1-0)

[Back to Welcome Page](#page-0-0)

# [0]<br>[Enabled]<br>[Disabled]<br>[IPv4+IPv6 (UEFI]

#### Item Specific Help

**B. Platti il ayray tachan keydan ili BdF ty tyo 1 k** t Einläche der Grieg plangisk II is ten den geschüld wi **ffassithe photols (Fino Grunding Utilities) Of Enterpretential Conservation Conservation Conservation Conservation** i winhe yhen kilia ysystem nifestora a Diestiko, edivisant benyks et P i wil<del>le ghe tulki pa y with an infestuan Ebistwa et Disa Llow te a</del> 20 P<br>waist it Die Gesalgtlanmacht figgeles ras dif digene politicus en cla **fabried, t@lf&vAddrbioostiratuEff?&ssdeovdtanoolit** p 6 M to Suppaast werde selst hed POST Hotkey Detay (sector of to 0. t Einläch auf der Vial op planginskap is tSoddapy ok bullang äh i tasahti podelar piho su utalijatoje ofiskla putati **t Biolog and Compatibility of Exception Compatibility of the Compatibility of the Compatibility of the Compatibility** (Gashkiopoldus Gito Gruttiljutoje Olistinai batik **devices the trajection of the control of the set of the set of the set of the set of the set of the set of the s** tia saliti ipp device do principal de devia april de la internacional de la internacional de la internacional d **t Einläch at der Graphic og pribographic check de graphic check during and prins and prins and prins and prins tias biophetic phone integrity of the software the software** 

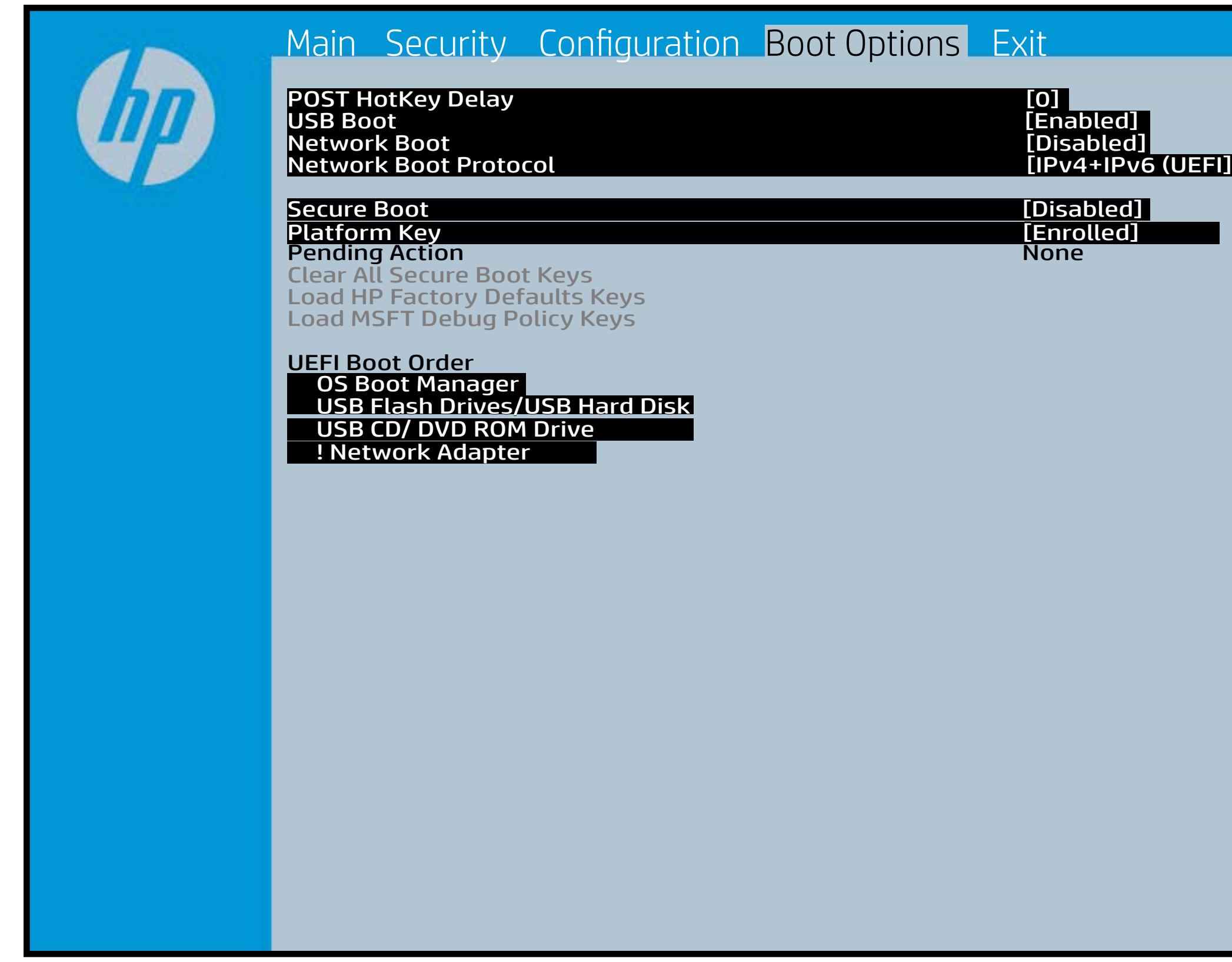

### Exit Menu

#### <span id="page-6-0"></span>[Back to BIOS Utility Menus](#page-1-0)

[Back to Welcome Page](#page-0-0)

#### Item Specific Help

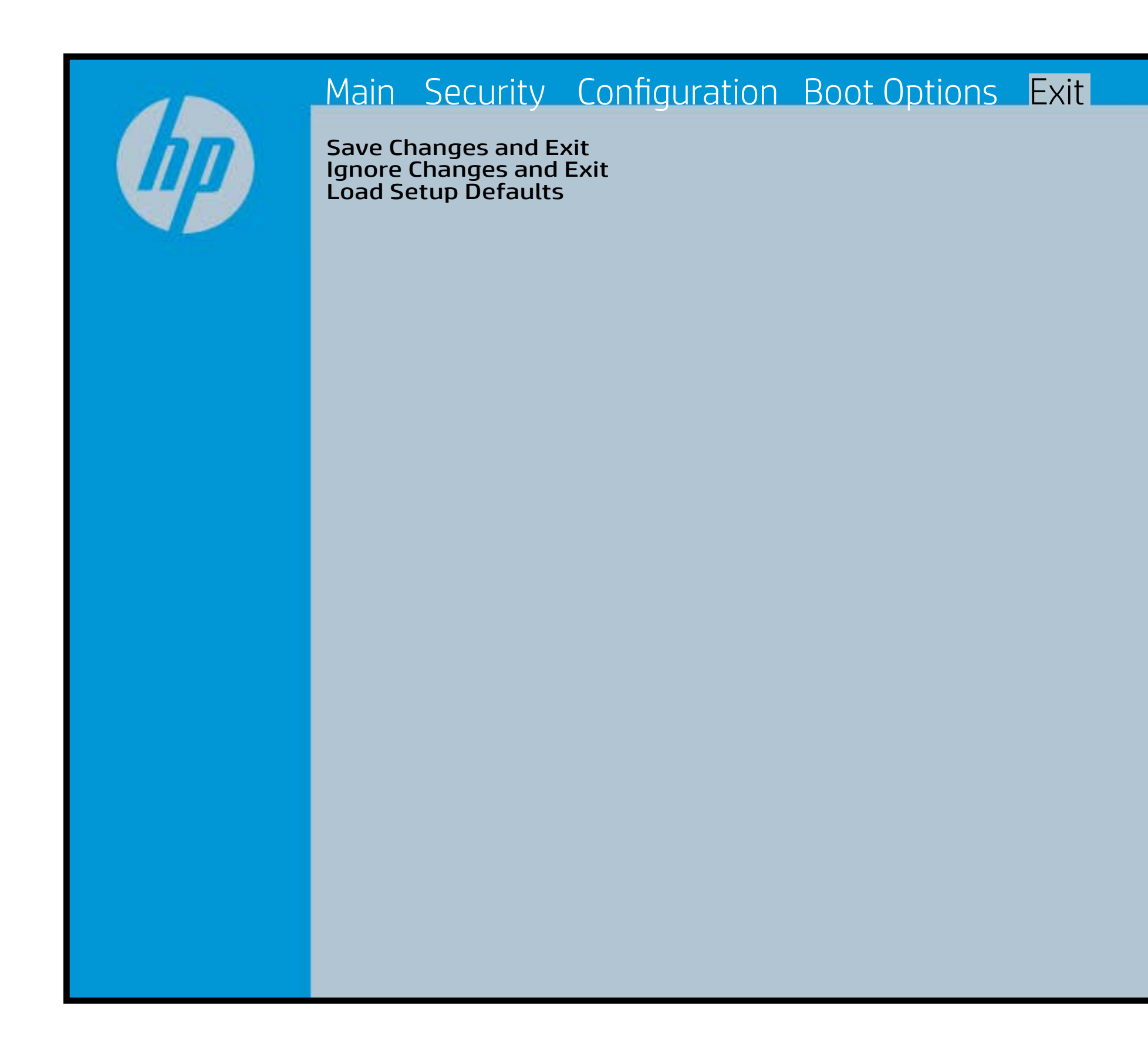

Exait Gistidia profetim unit a rand i sugnificant diffusible s to The Constant Constant Constant Constant Constant Constant Constant Constant Constant Constant Constant Constant Constant Constant Constant Constant Constant Constant Constant Constant Constant Constant Constant Constant b y istilig povikef i automatic samtica agostop data to statistike BIOS. E sett d Sydstiey poor Belfteauptt as and i seegs die y camp of all fact the c items.

### Device Firmware Revision

#### [Back to BIOS Utility Menus](#page-1-0)

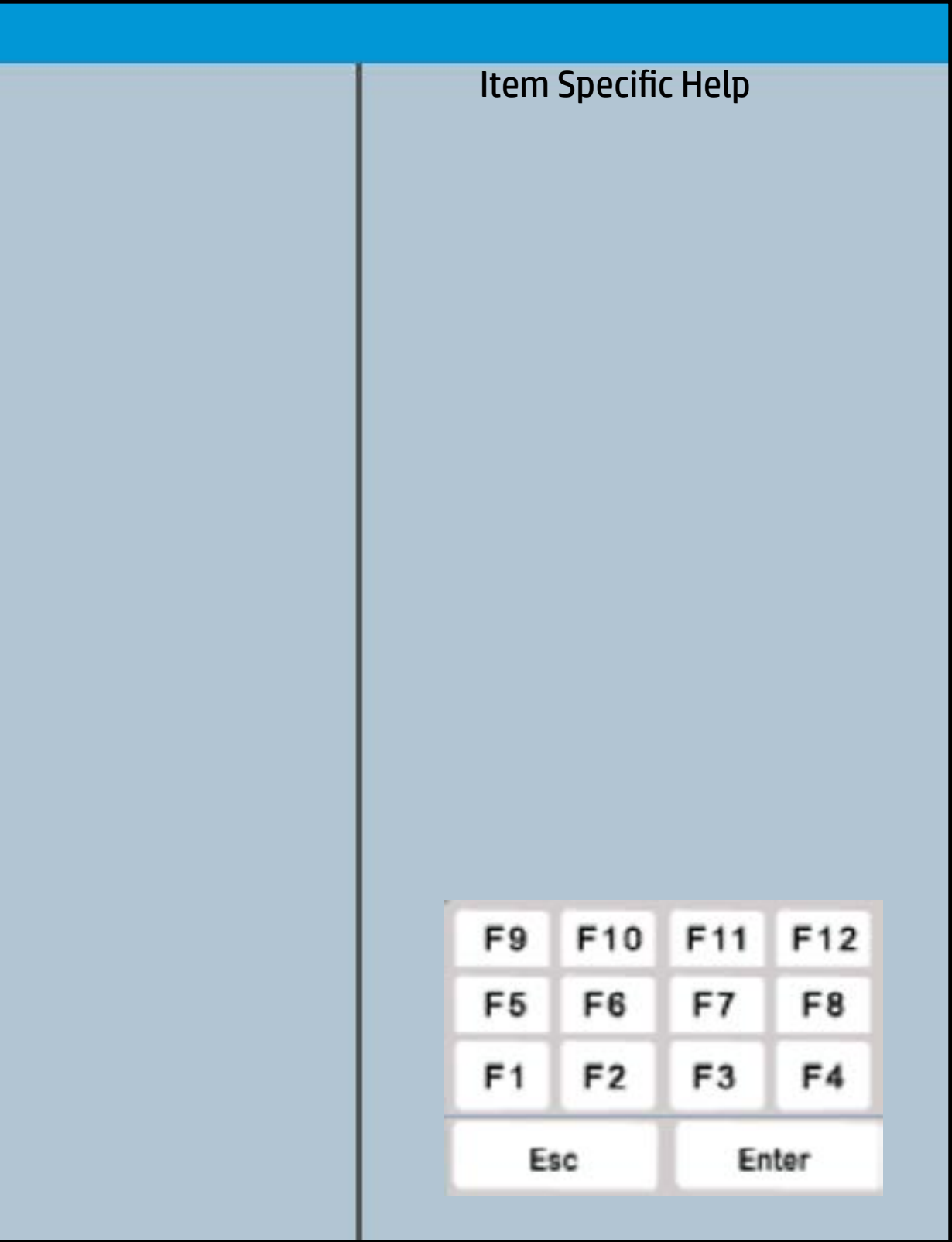

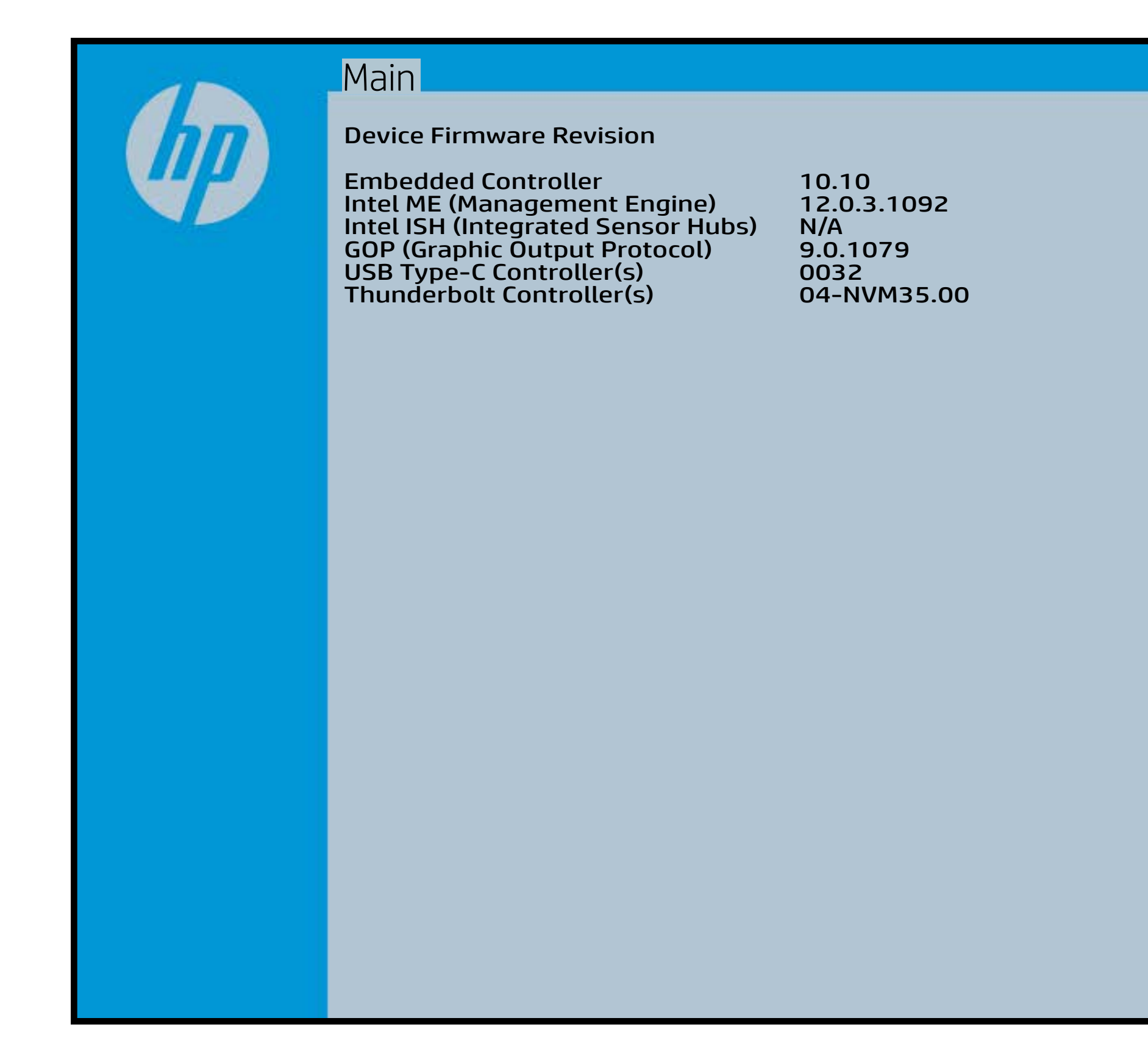

## System Log

### [Back to BIOS Utility Menus](#page-1-0)

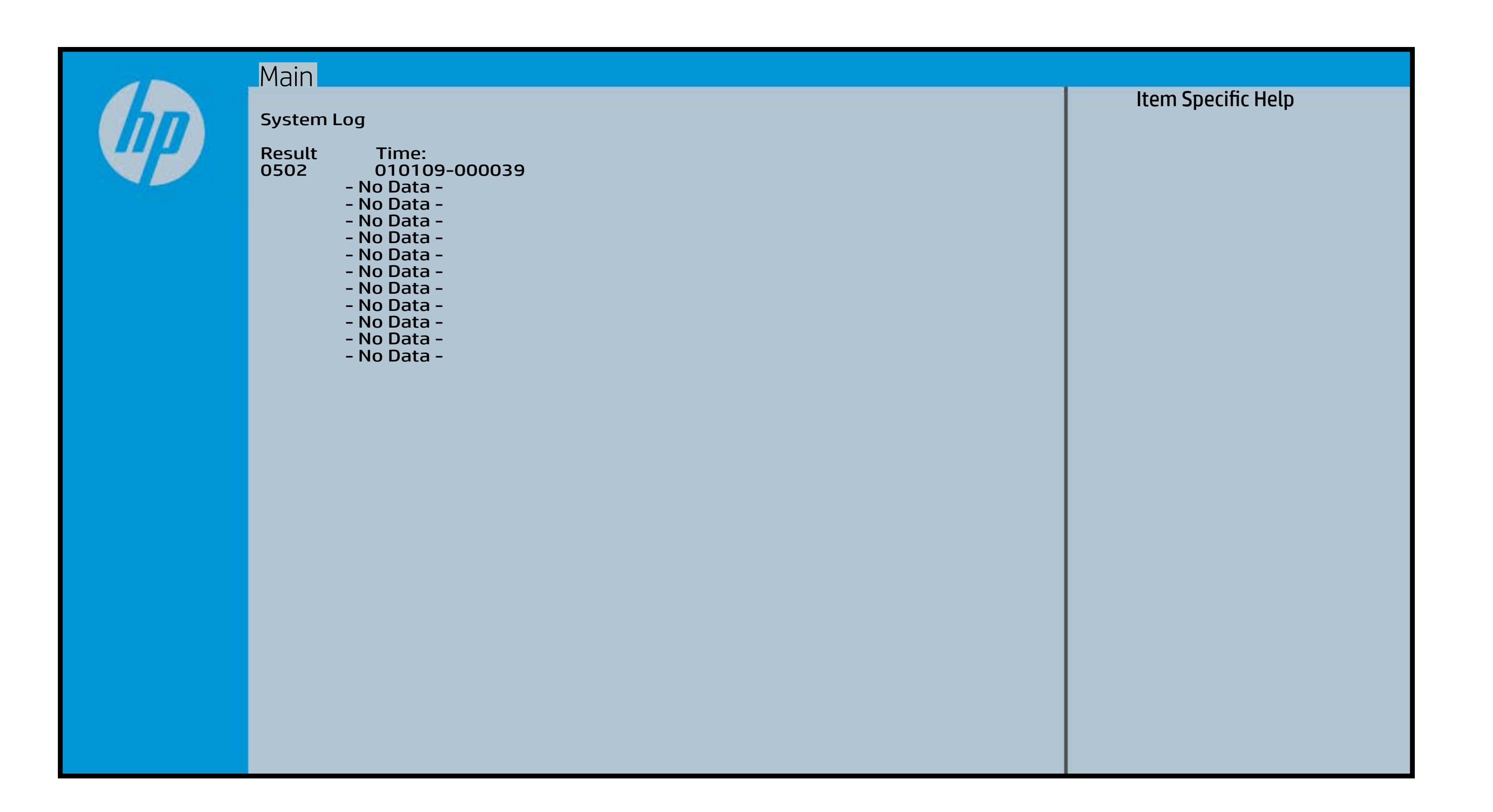

## UEFI HII Configuration

### [Back to BIOS Utility Menus](#page-1-0)

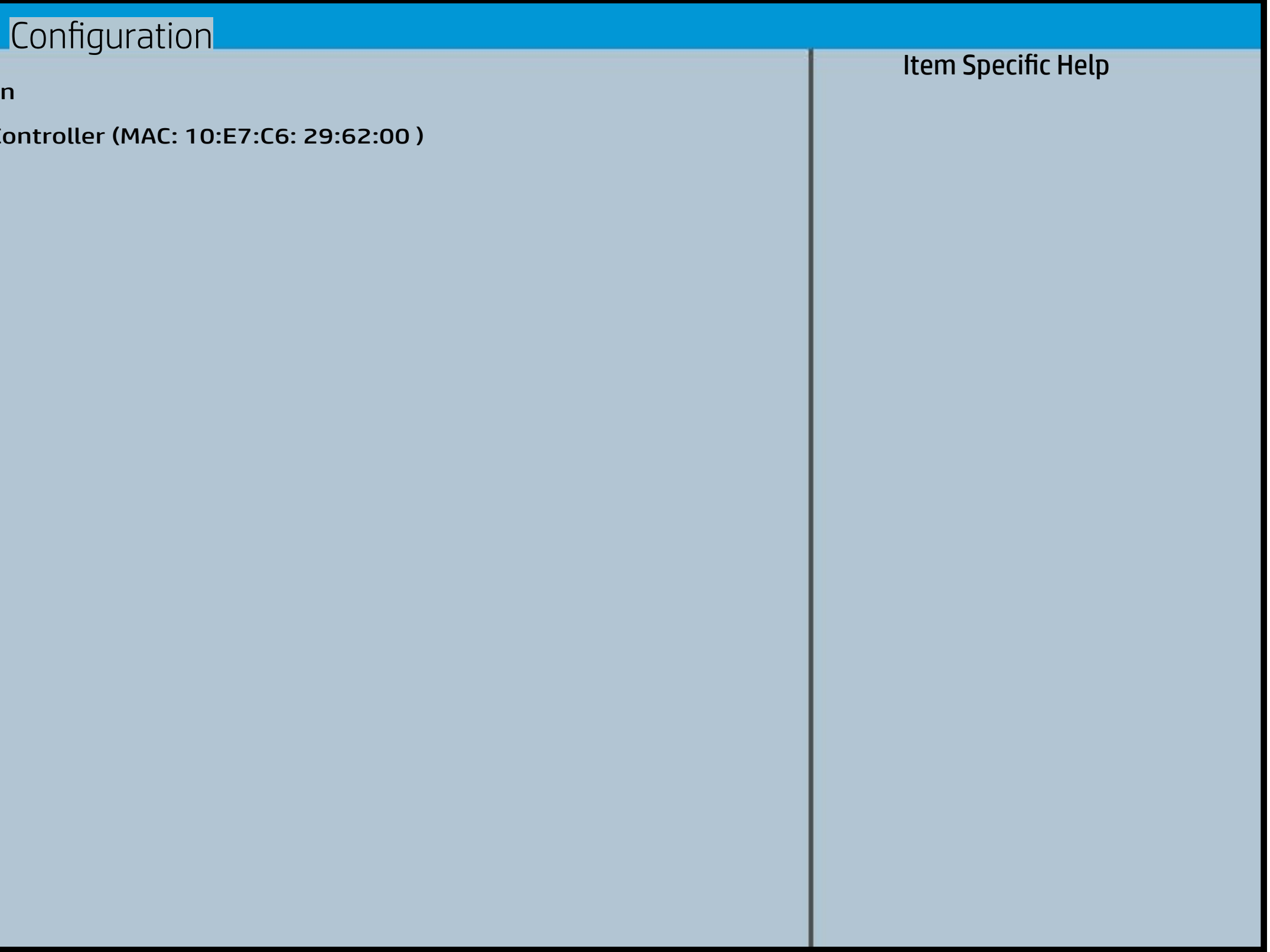

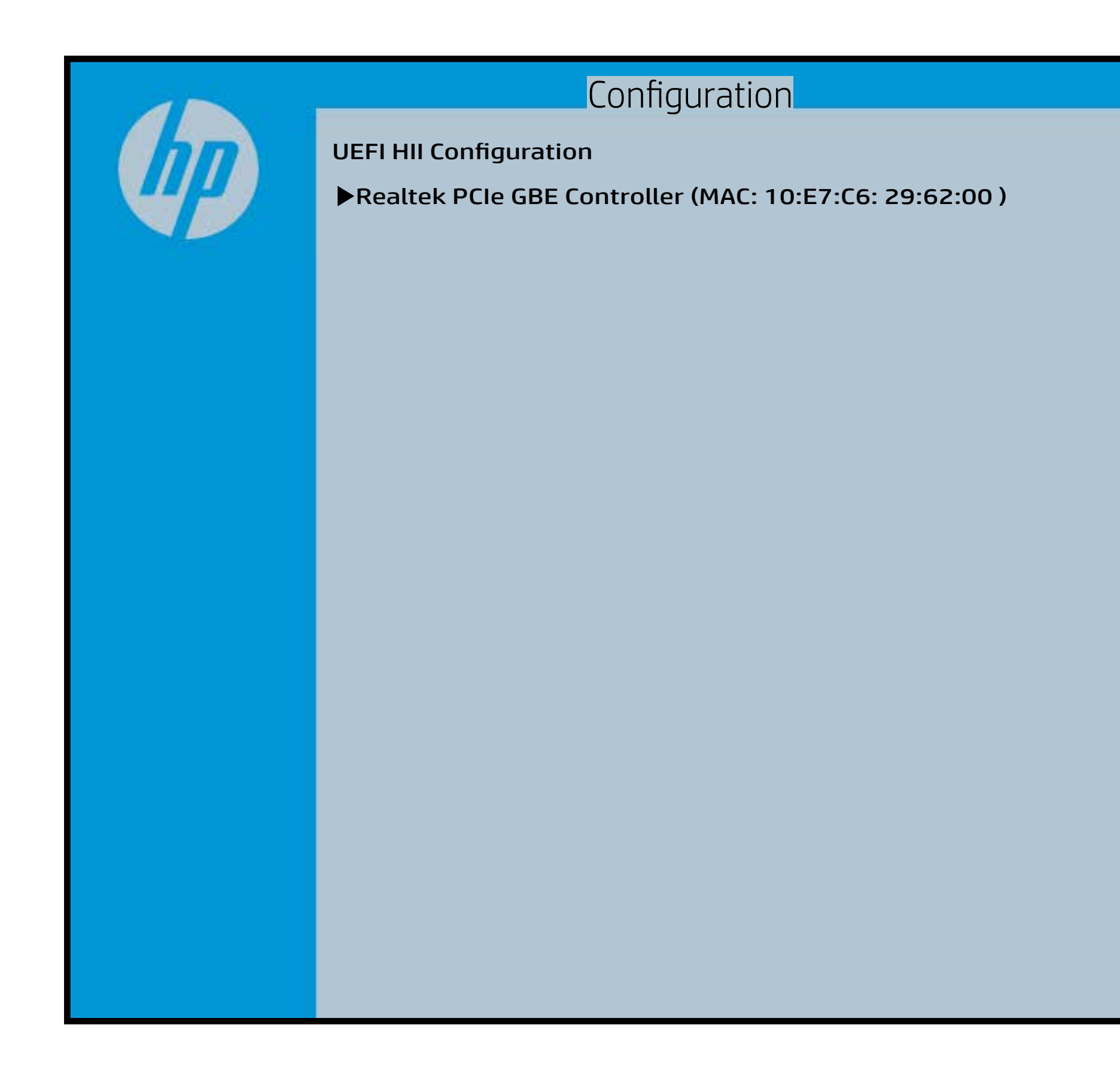